# **Line**

Line is a simple graphic object defined by two points.

### **To create a line**

- 1. In the **[Drawing](https://doc.ipesoft.com/display/D2DOCV22EN/Drawing)** toolbar, click the button **Line**.
- 2. Point the mouse cursor to the position in the picture, where the line will begin and click.
- 3. Point the cursor to the position, where the line will end and click.

#### **Tips:**

To create horizontal, vertical lines or lines at an angle equal to multiple of 45°, hold down the Shift key when drawing. Hold down the Ctrl key when drawing a line, the begin point of the next created line will be the same as the end point of the previous one.

## Line parameters

Parameters of the line are being defined in the palette [Object properties](https://doc.ipesoft.com/display/D2DOCV22EN/Object+Properties).

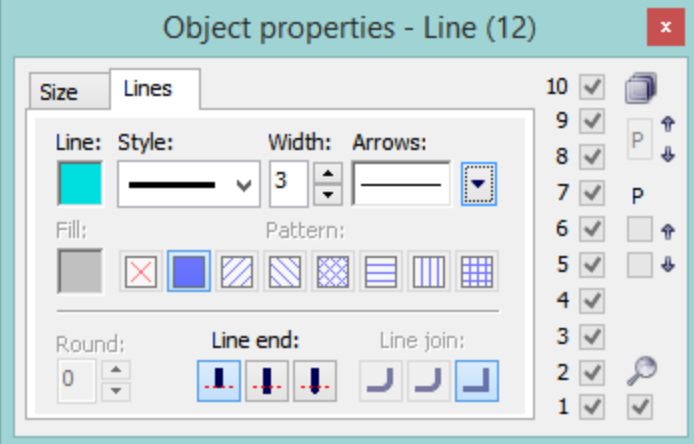

#### Line

Selection of a line color. Clicking the color sample placed below the caption opens the [color palette](https://doc.ipesoft.com/pages/viewpage.action?pageId=84363986). Clicking a color in the palette sets the color as the color of the line.

#### Style

Selection of a line style. The list contains several line styles - e.g. solid line, dash line, dotted line, dot-and-dashed line.

#### **Warning:**

Drawing and behaviour of lines of Dotted line style depends on the operating system. In D2000 systems, running under Windows 2000, using a zoom does not change a width of dash line.

#### Width

Definition of a line width from 1 to 40.

#### Arrows

Clicking the button shows the items to define arrow shapes of the begin and end points of the line.

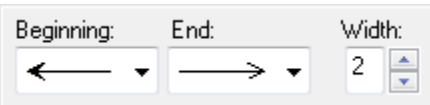

Arrow shapes are being defined in the dropdown boxes **Beginning** and **End**. The spin button **Width** (1-3) defines an arrow size, where 1 is minimum and 3 is maximum.

#### Line end

Definition of a line end. A style of line end is defined by clicking corresponding button. The styles are shown in the following figure.

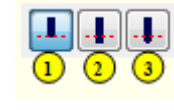

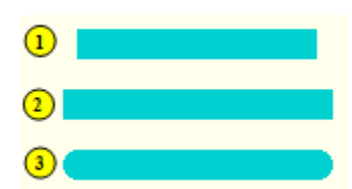

Buttons of line end styles **Buttons** of line end styles **View of the line end styles** 

Line join

Definition of a line join style (For multilines only).

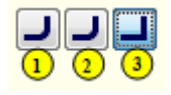

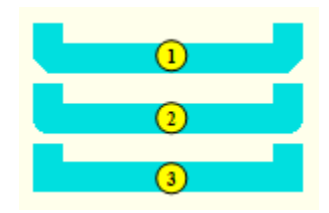

## **Note relating to the D2000 Thin Client**

The events are not implemented for the object **Line** in Thin Client. For more rules see the page [Drawing rules and object properties for the D2000 Thin Client](https://doc.ipesoft.com/display/D2DOCV22EN/Drawing+rules+and+object+properties#Drawingrulesandobjectproperties-graf_obj).

#### $\odot$ **Related pages:**

[Drawing graphic objects](https://doc.ipesoft.com/display/D2DOCV22EN/Drawing+Graphic+Objects) [Graphic object manipulation functions](https://doc.ipesoft.com/display/D2DOCV22EN/Graphic+Object+Manipulation+Functions)